Introduction to CUBIT A quick tutorial and some simple examples

2009 Numerical Modeling of Crustal Deformation and Earthquake Faulting Workshop - Golden, CO June 22-26

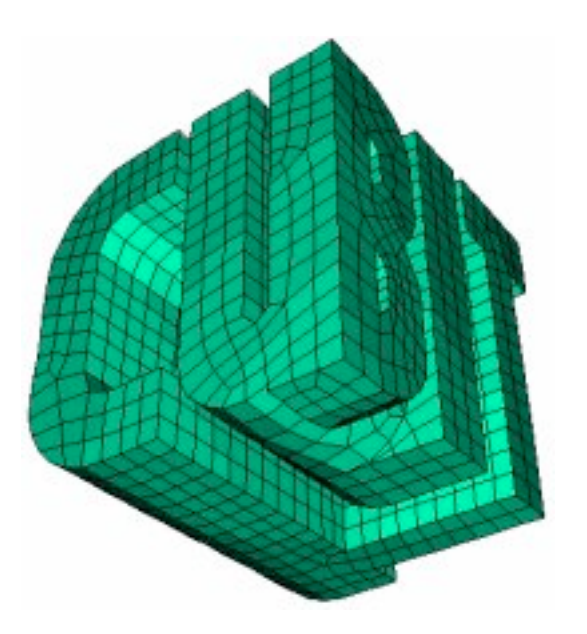

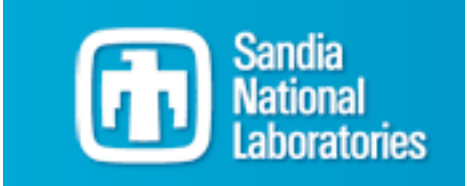

### Why use CUBIT?

- Easy connection to Pylith
- Graphical interface and/or scripting (including python)
- Variety of meshing types and approaches
- Platforms
	- Linux RedHat 9.0 32- and 64-bit
	- Windows 2000/XP
	- Mac OS X

- http://malla.sandia.gov/cubit/index.html
	- \$300, downloads and updates/support for 5 years

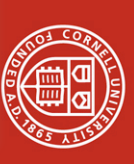

- Acknowledgements/other resources
	- Last year Emanuele Casarotti
		- now at Istituto Nazionale di Geofisica e Vulcanologia
	- Online CUBIT info
		- http://cubit.sandia.gov
		- majordomo@scico.sandia.gov
		- Documentation, tutorials (online and ppt w/ auxiliary files)
	- Other NMCDEF participants

Examples from today:

 -> Short-Term Crustal Dynamics ->Work Area ->Benchmarks -> CUBIT examples

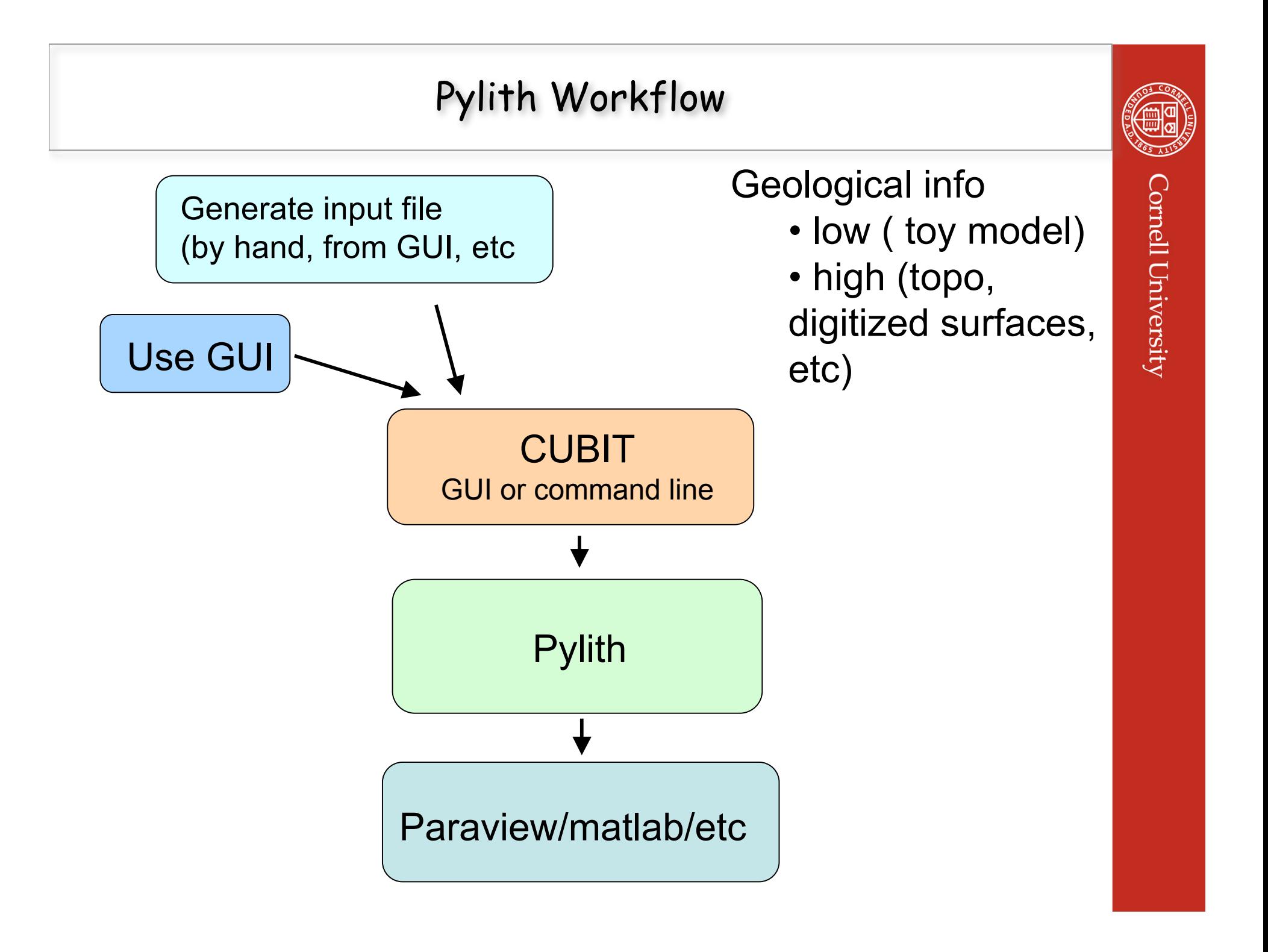

### **Outline**

Cornell University

- Our specific application / why we like CUBIT
- Walk-through interface features
	- Types of entities and meshing
	- How to built things
	- How to find help
- Examples
	- Mostly simple, but a couple more complicated ones from Emanuel Casarotti (building a subduction zone, loading topography)

### Our Implementations

Need: scriptable, flexible meshing approach requiring minimal interaction for large numbers of runs with slightly different conditions

- Green's functions for fault slip inversions
	- Requires BIG mesh or semi-autonomous generation of meshes for each fault patch
- Assessing effects of crustal rigidity variations
	- Need to model faults with range of orientations, depths, etc.
	- Must worry about features introduced by inadequate meshing

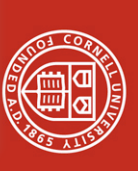

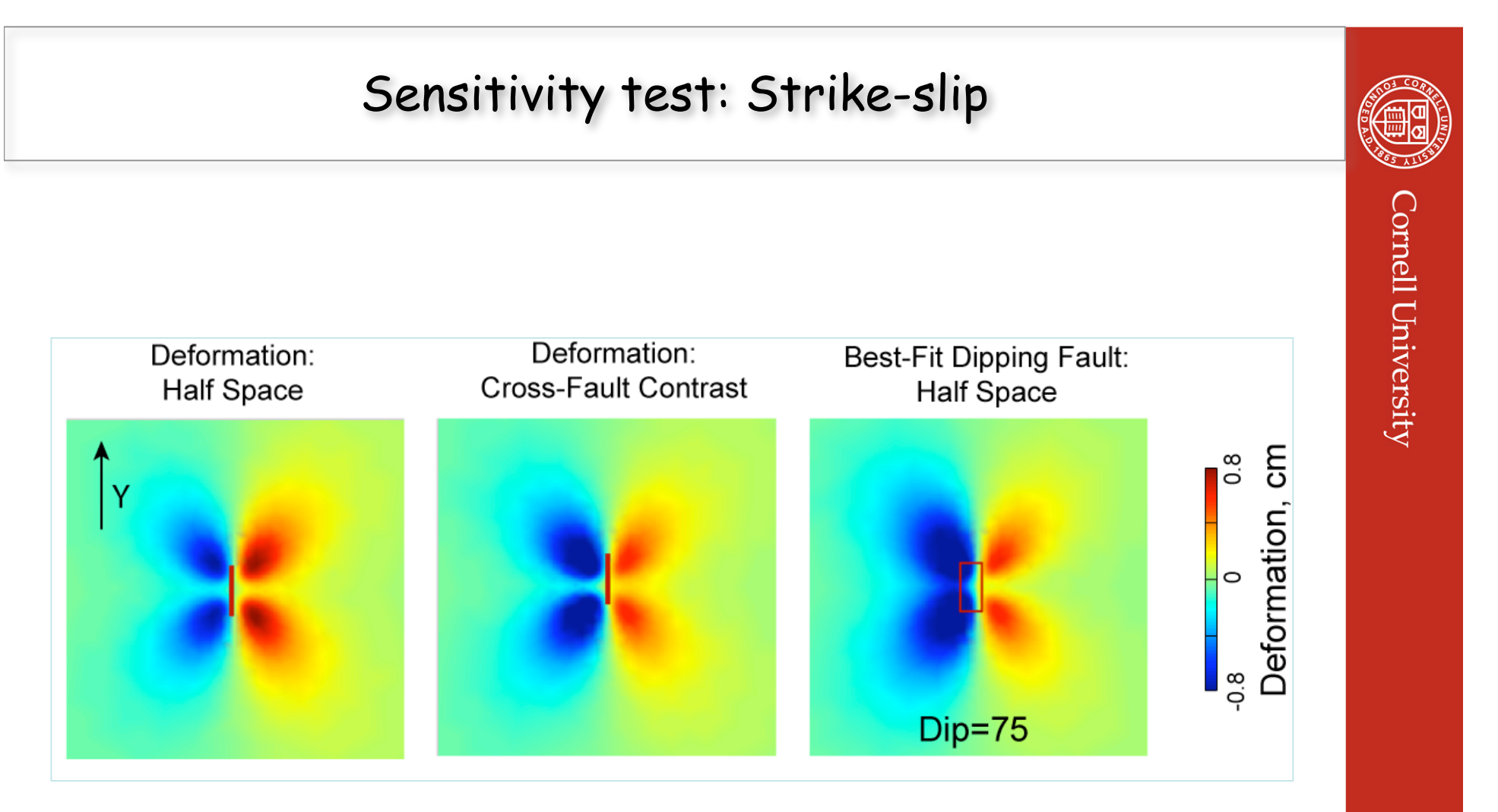

Can't fit asymmetric deformation with vertical fault

# Cross-Fault Contrast Tests

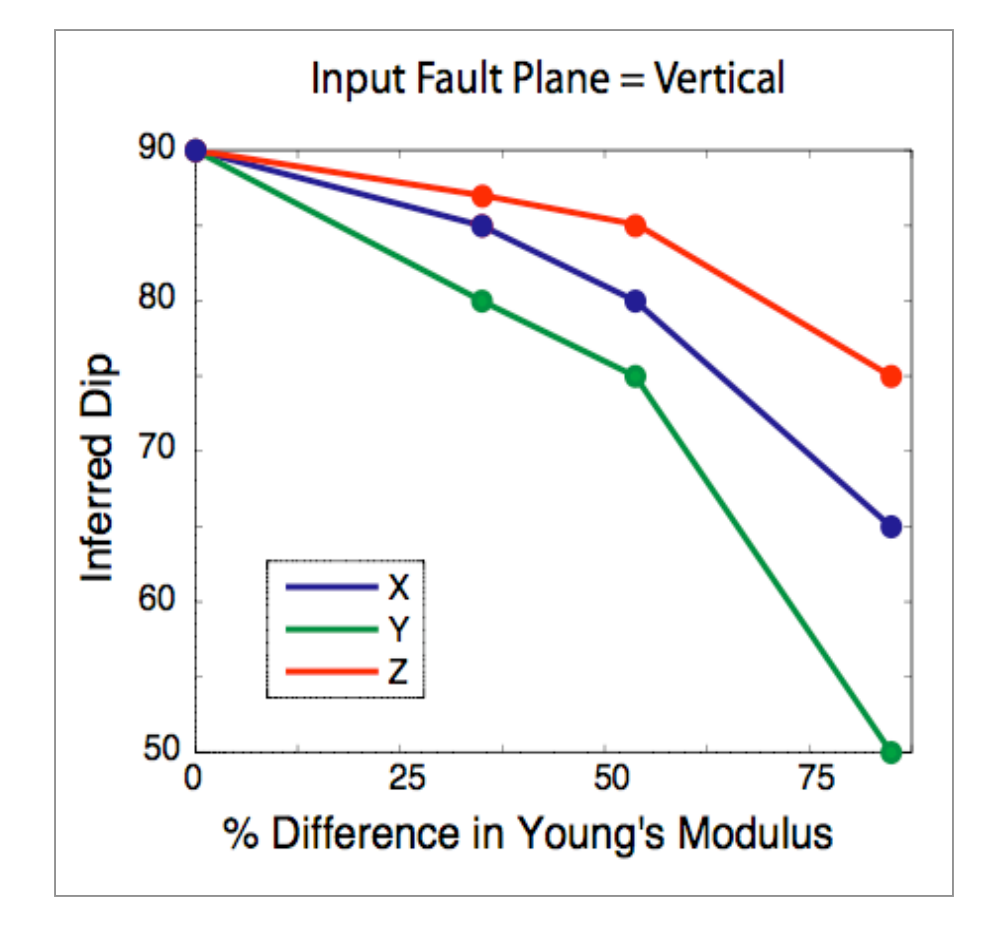

• Retrieve input geometry when contrast=0

Cornell University

• Sensitivity depends on viewing and earthquake geometry

### Examples: Sensitivity Tests

- Goal: For generic settings, what is inversion sensitivity?
	- Generate synthetic data using cross-fault contrast (slow)
	- Invert using elastic half space (fast)
	- Assess potential bias: Inferred fault dip

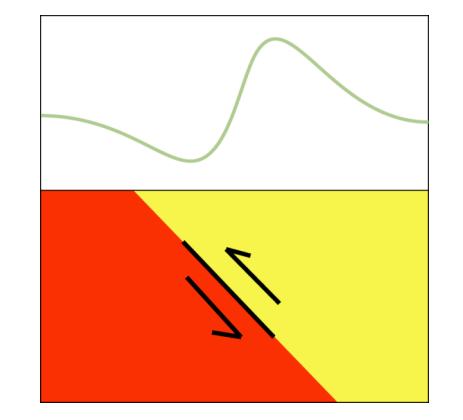

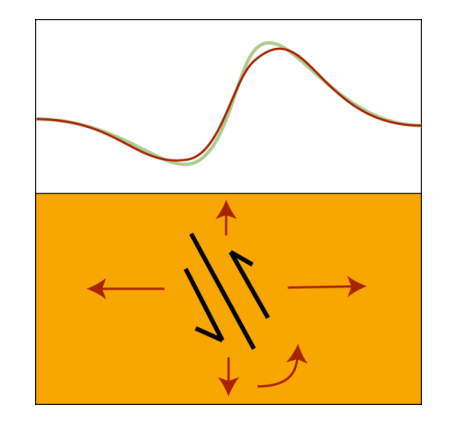

**FE calculations using Pylith, mesh with CUBIT**

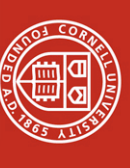

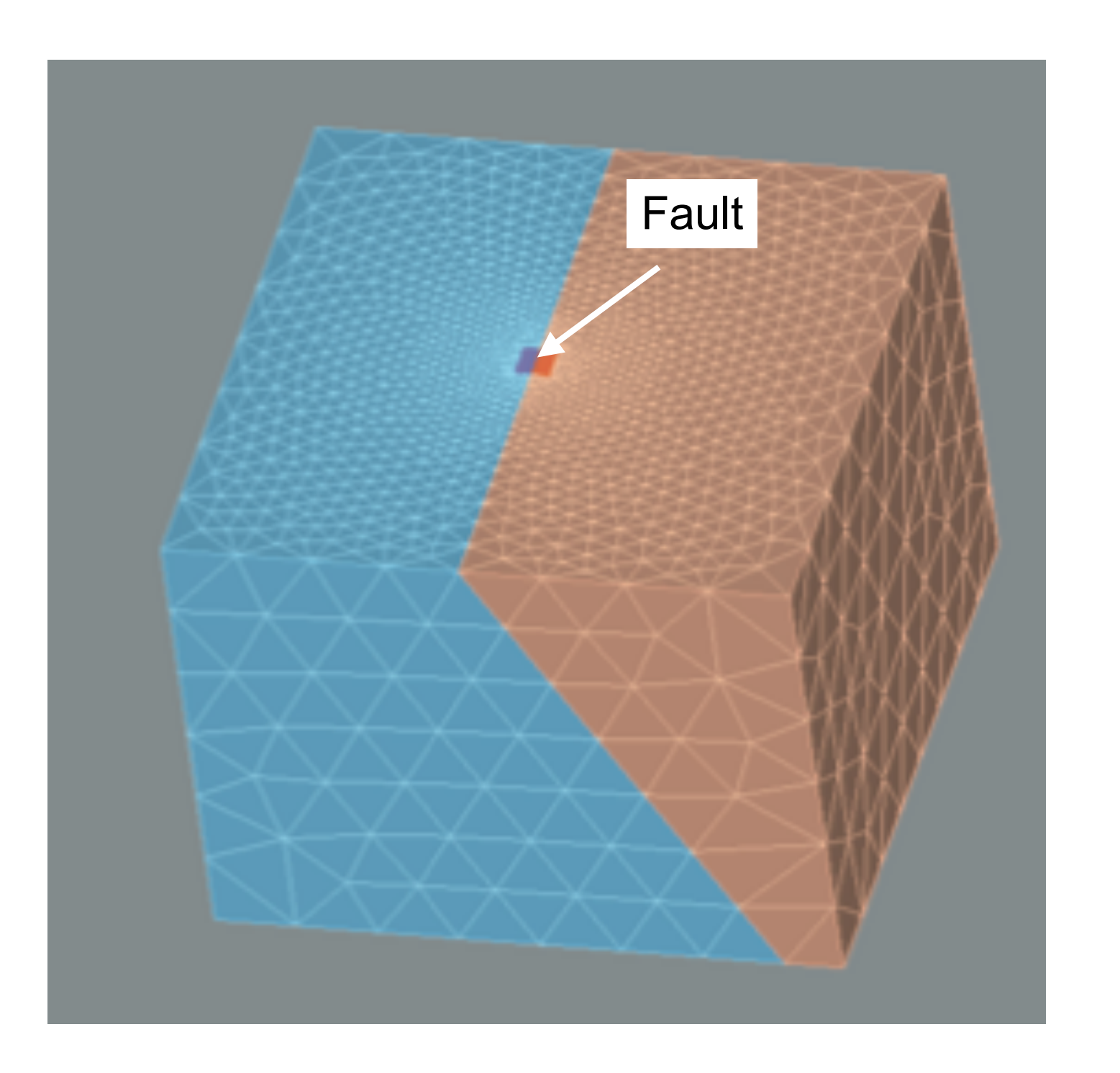

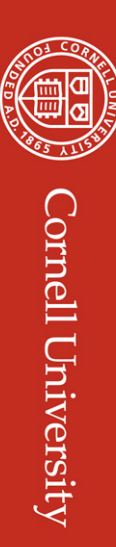

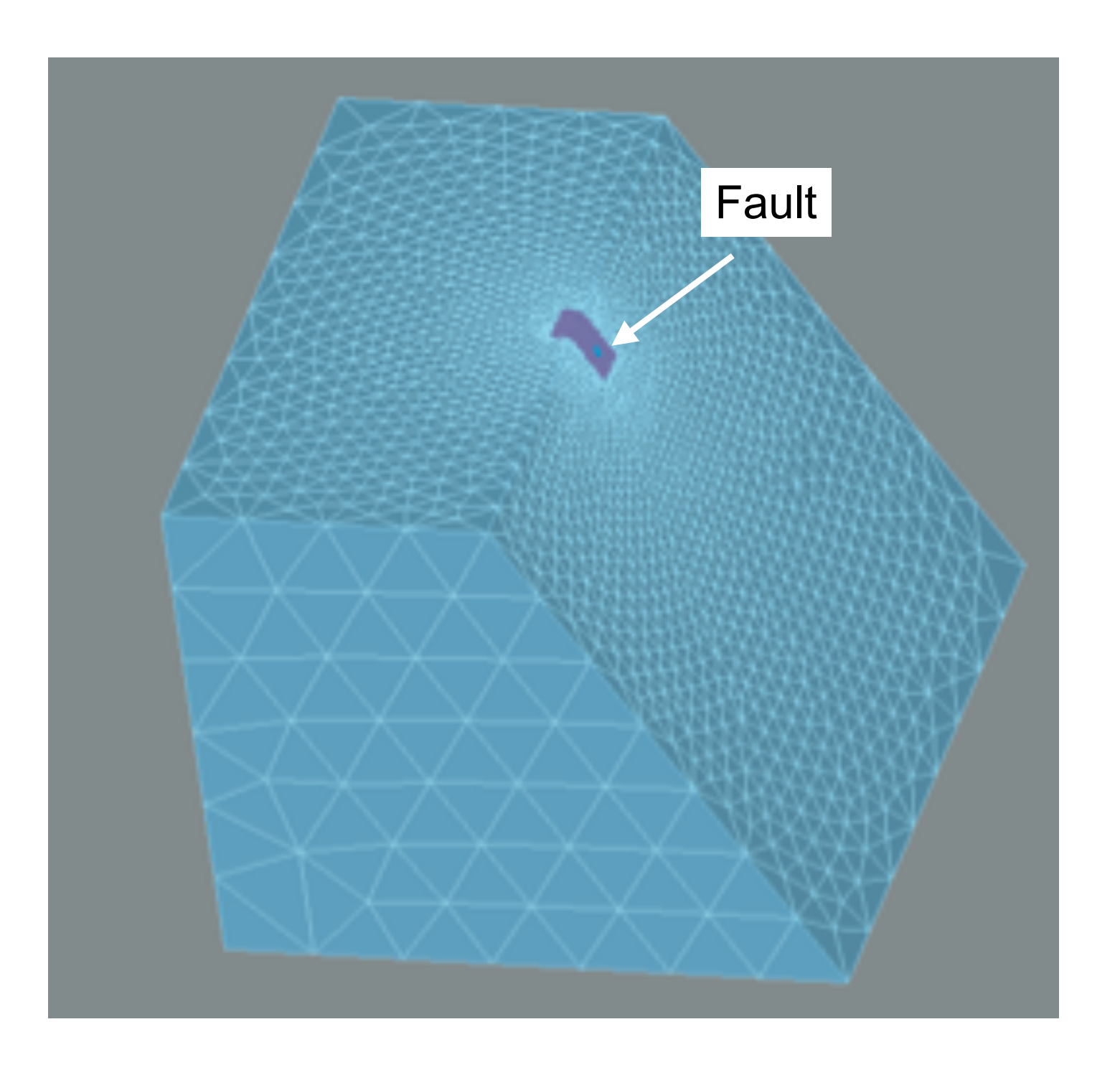

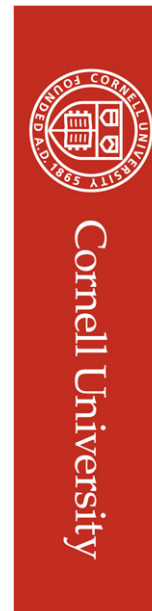

## Using CUBIT

- 1. Creating the geometry (curve-surface-volume)
- 2. Setting the mesh interval sizes and meshing schemes
- 3. Meshing the geometry
- 4. Specifying the boundary conditions
- 5. Exporting the mesh

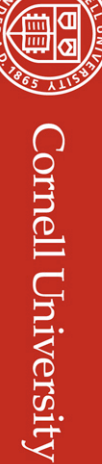

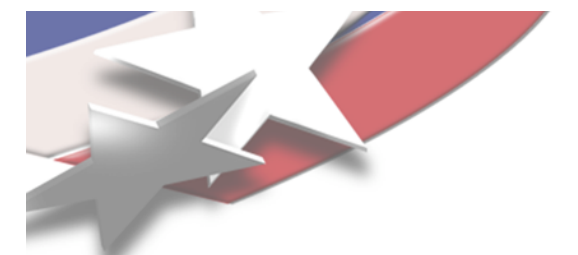

## **Entity Types in CUBIT**

#### Geometry Entities in CUBIT

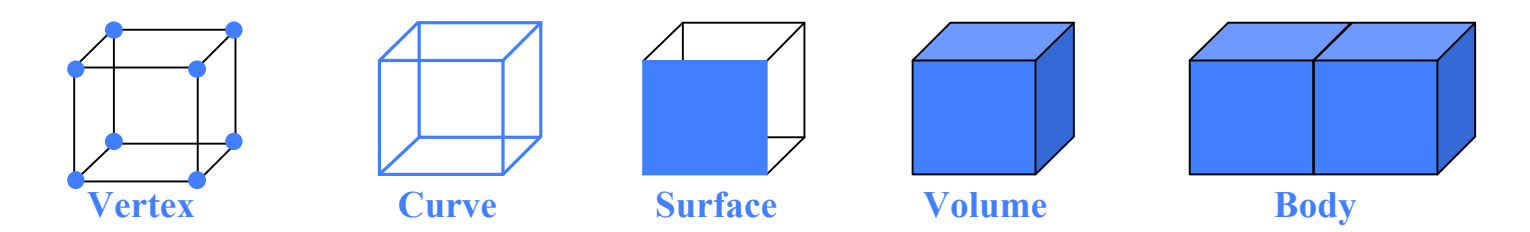

Mesh Entities, which approximate geometry entities of same dimension

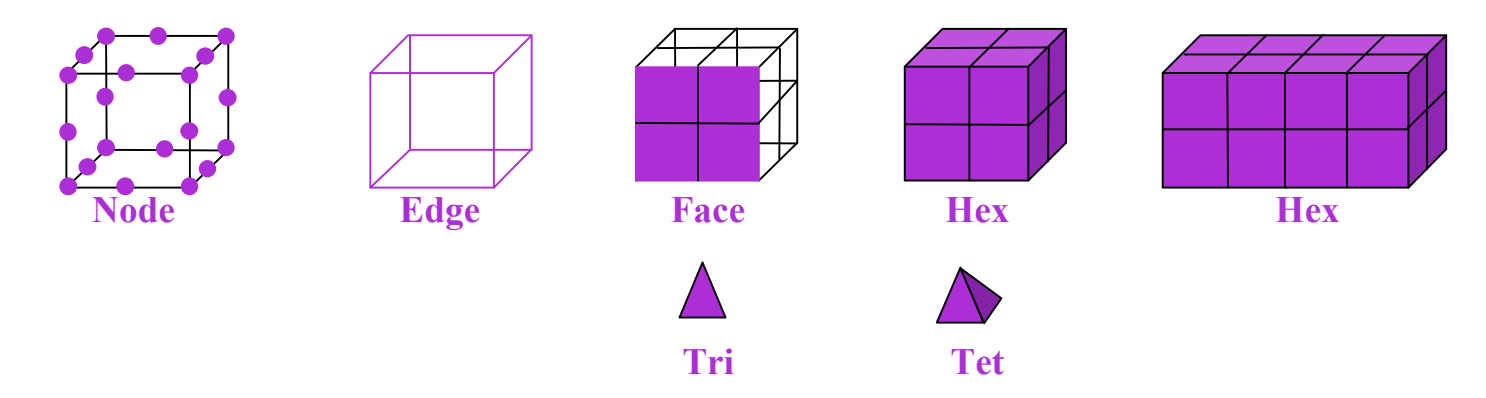

**CUBIT Meshes Vertices First, Then Curves, Then Surfaces, Then Volumes (Advancing Front Paradigm)**

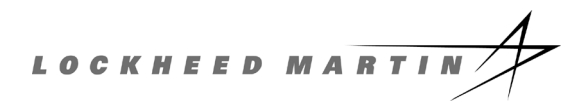

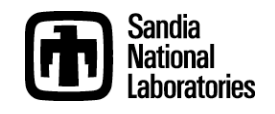

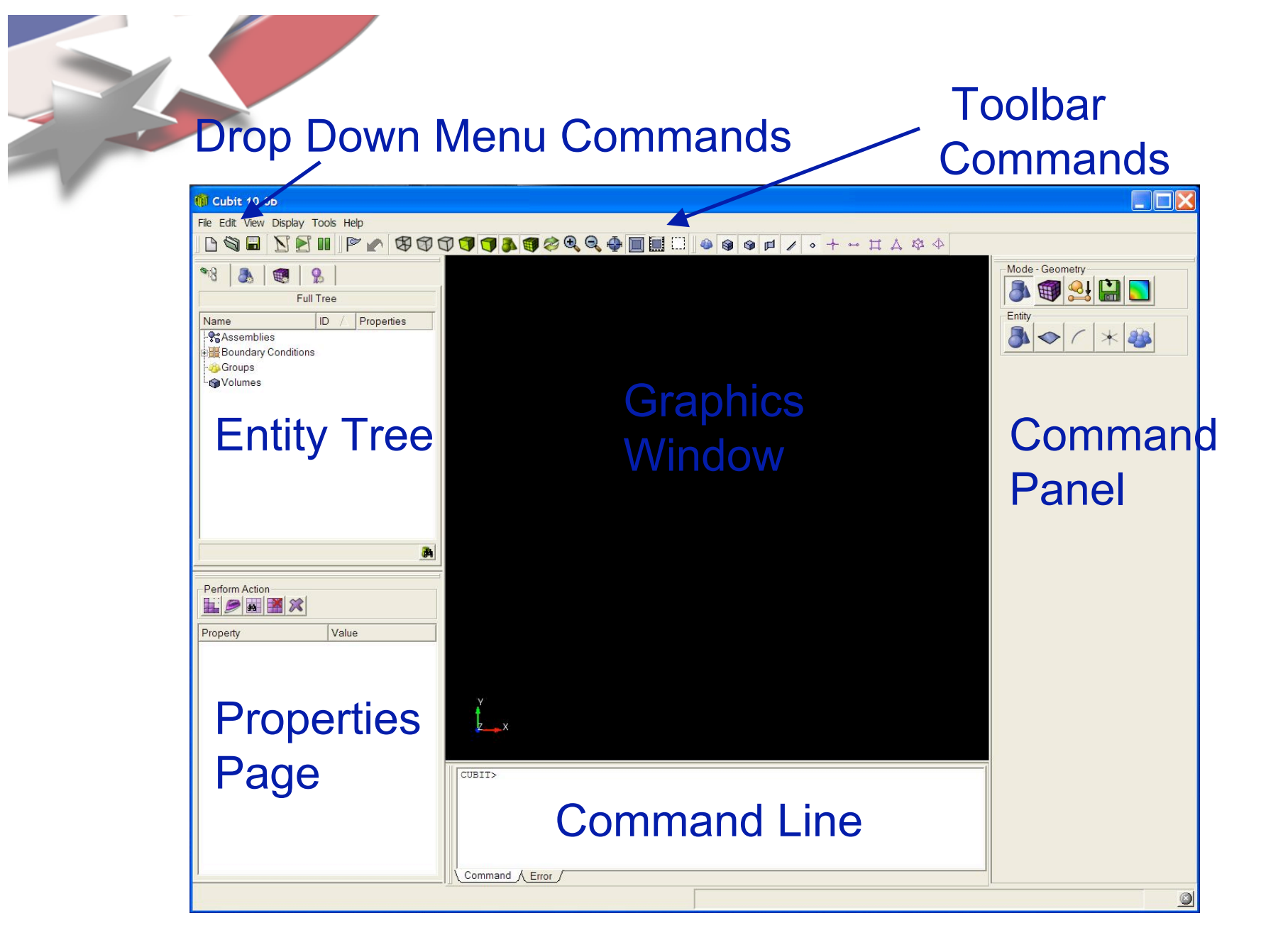

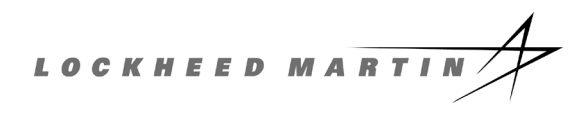

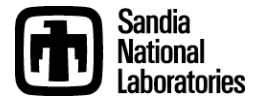

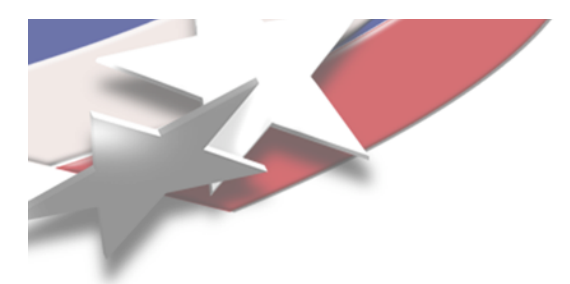

### **The Command Panel**

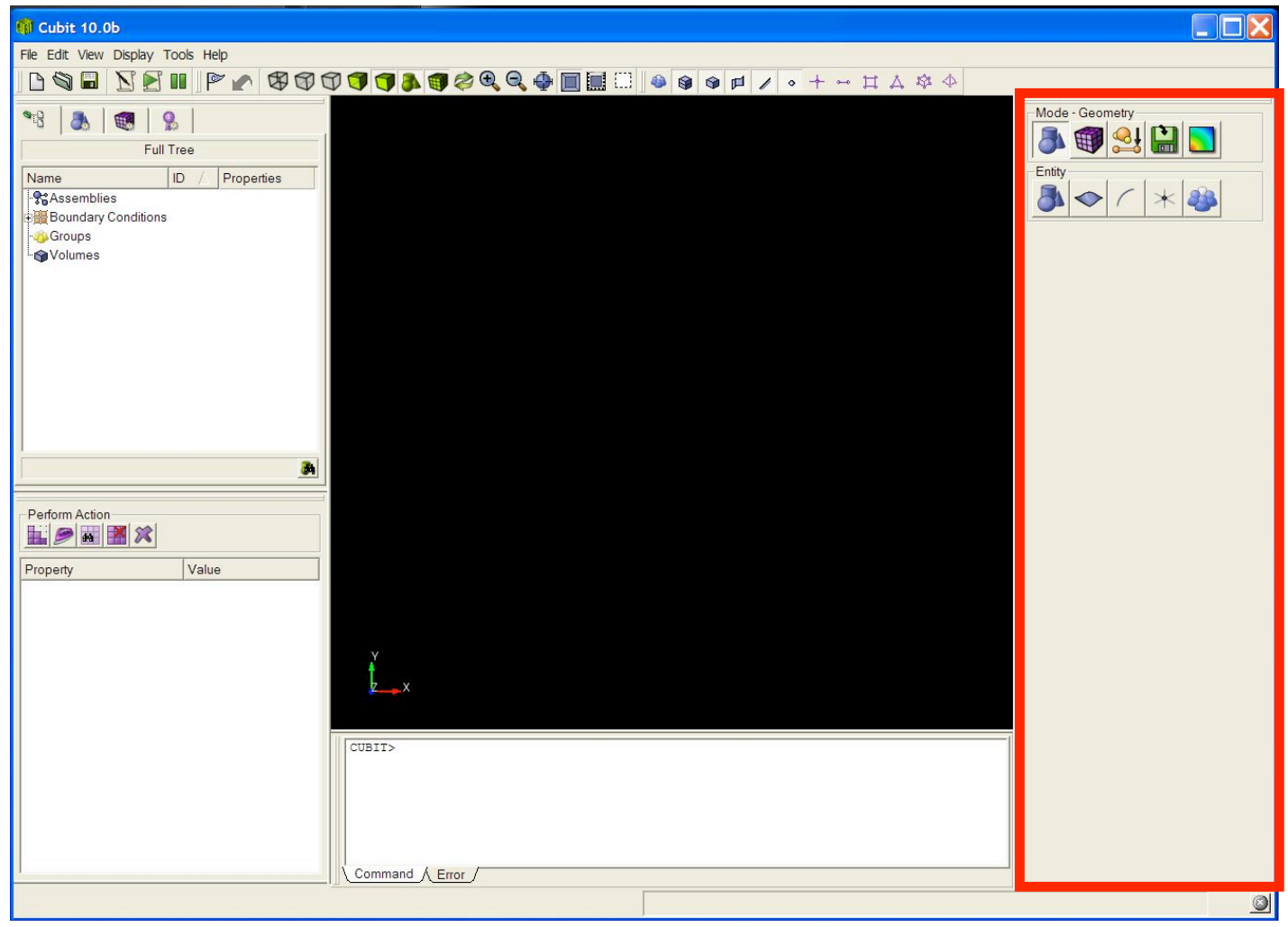

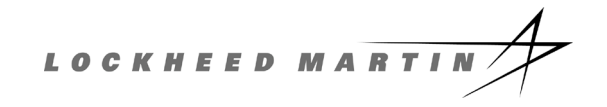

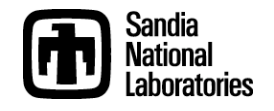

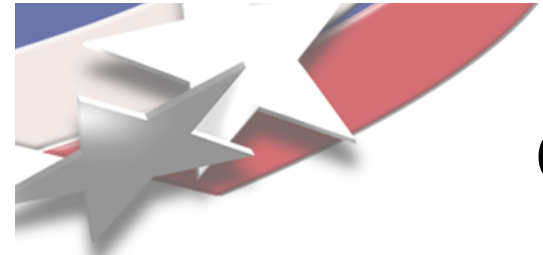

## **Operation Mode Buttons**

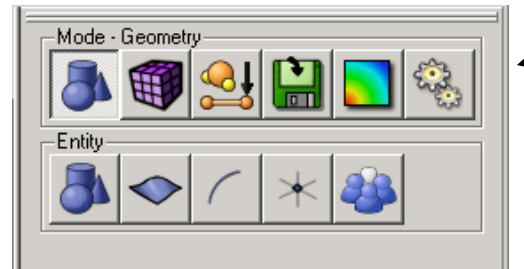

Press an Icon to enter a new mode

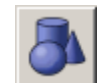

- Geometry: Create, modify, cleanup…

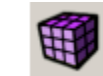

- Mesh: Intervals, schemes, smoothing...

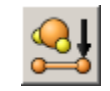

- Properties: Nodesets, sidesets, blocks
- 
- Analysis Setup: Export mesh

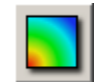

- Post Processing: Customizable shortcut

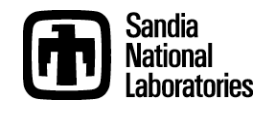

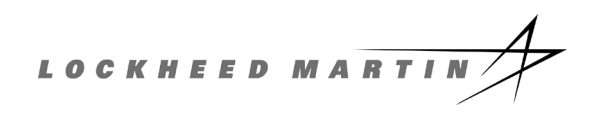

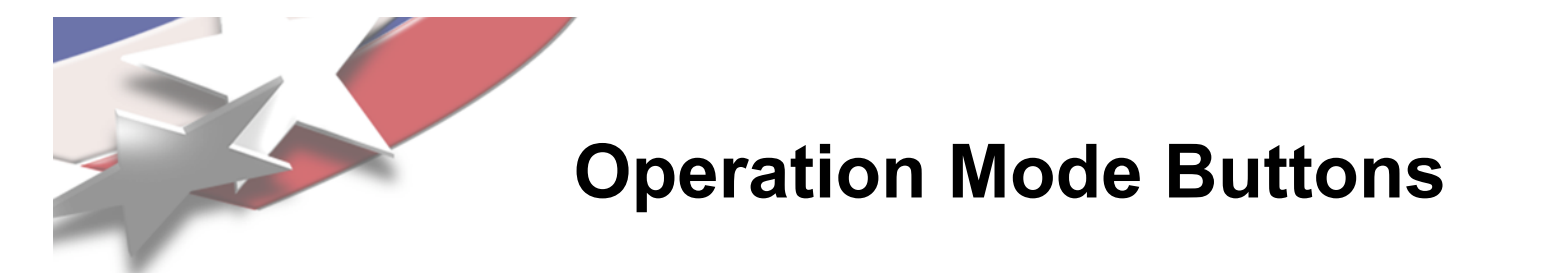

#### Each Button press takes you to a lower level

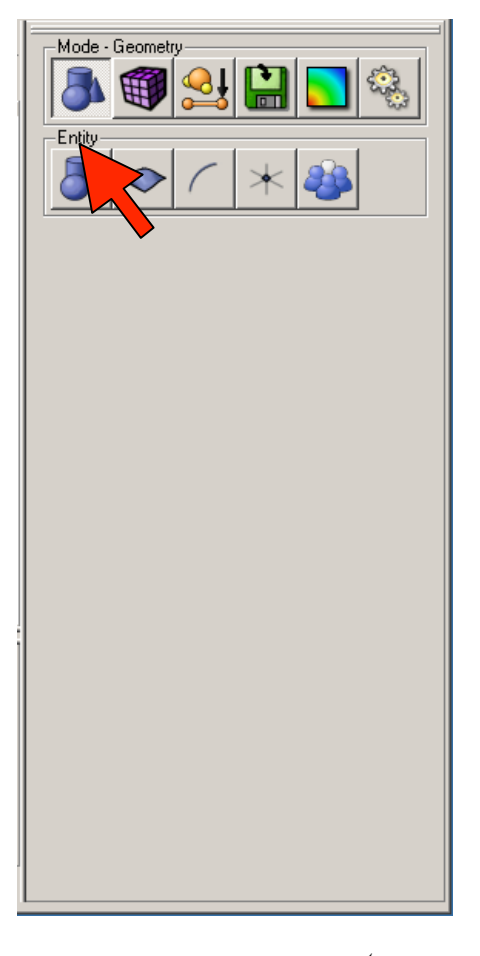

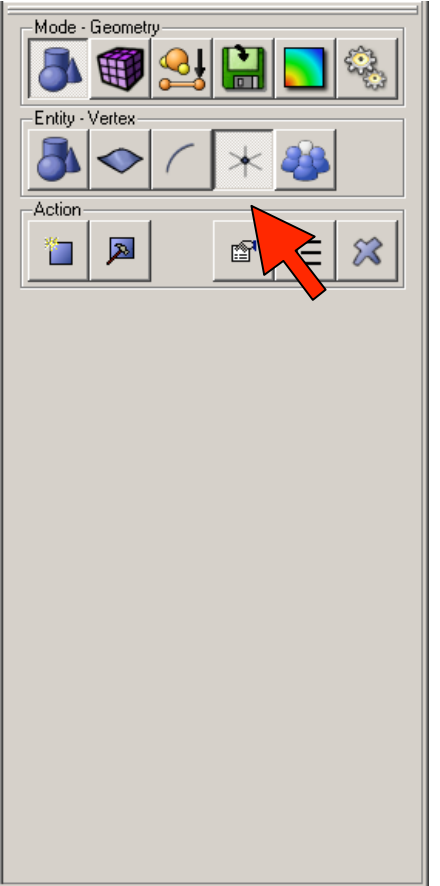

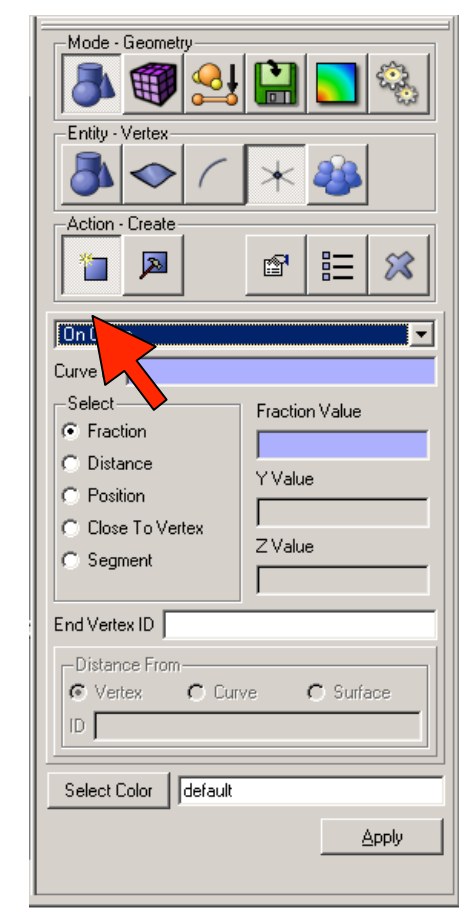

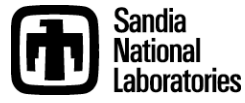

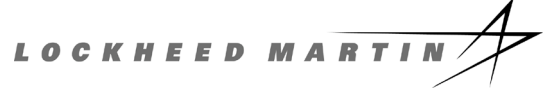

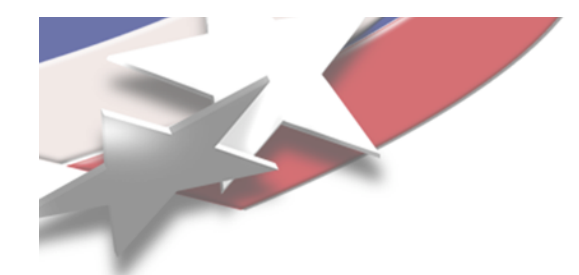

## **Typical Dialog Layout**

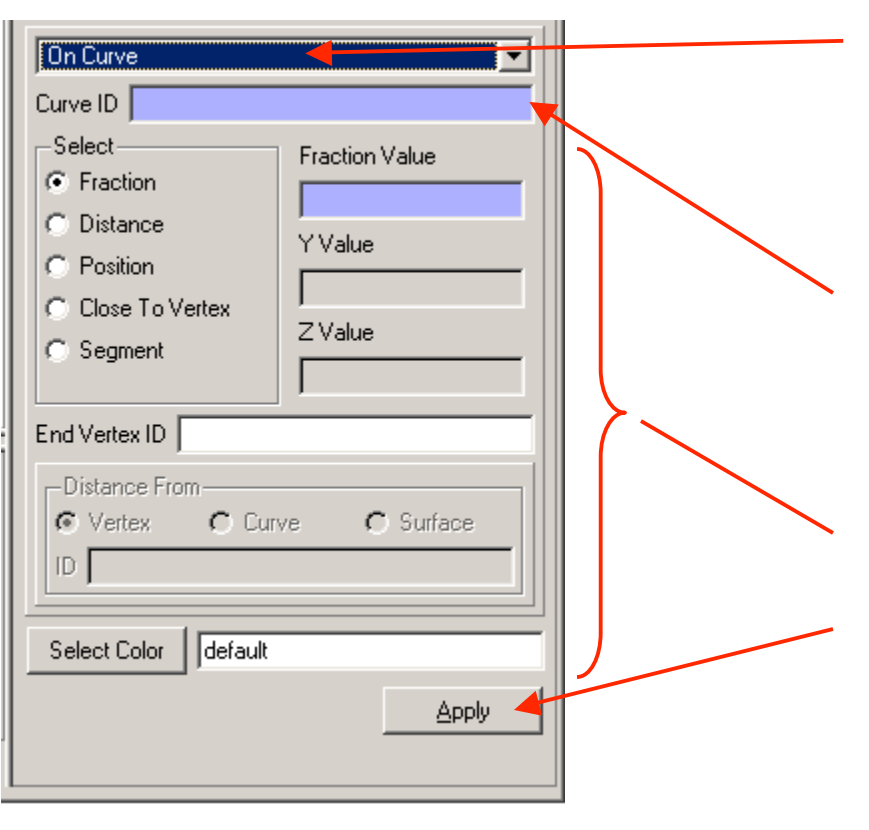

#### • **Drop Down Menu**

- Select the type of operation (sub-action).
- **ID Input Field**
	- You can type IDs here, or fill the box by picking
- **Command Options Input**
- **Execute Button**
	- Click button or hit alt-a to execute the command.

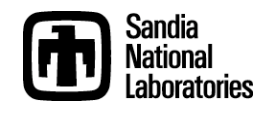

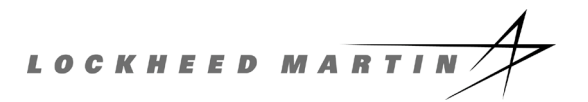

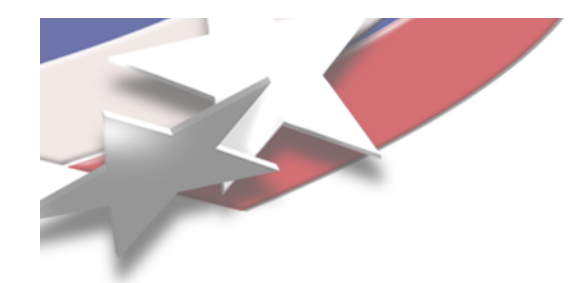

### **Display Tool Bar**

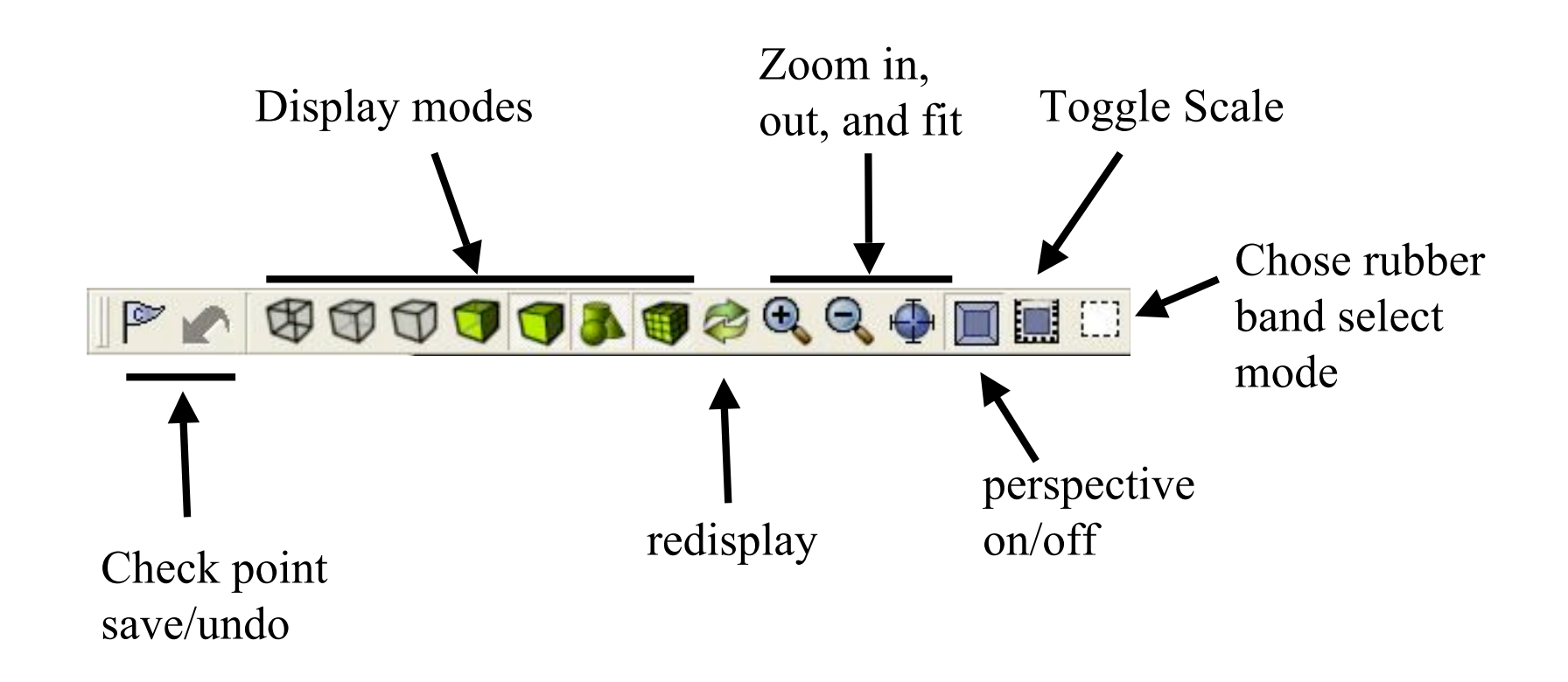

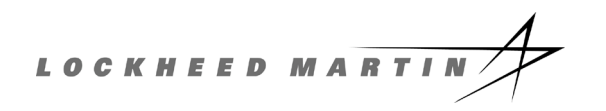

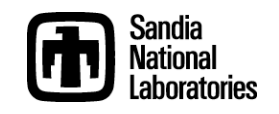

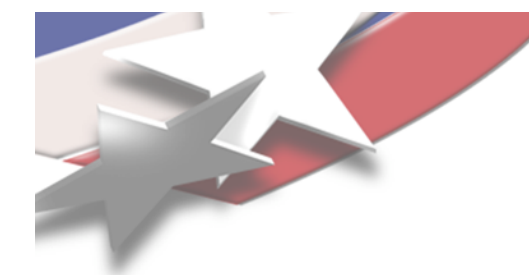

## **Selecting Surfaces in the Graphics Window**

Move cursor to a surface. The bounding curves of the surface are highlighted and cursor indicates surface type.

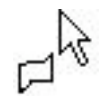

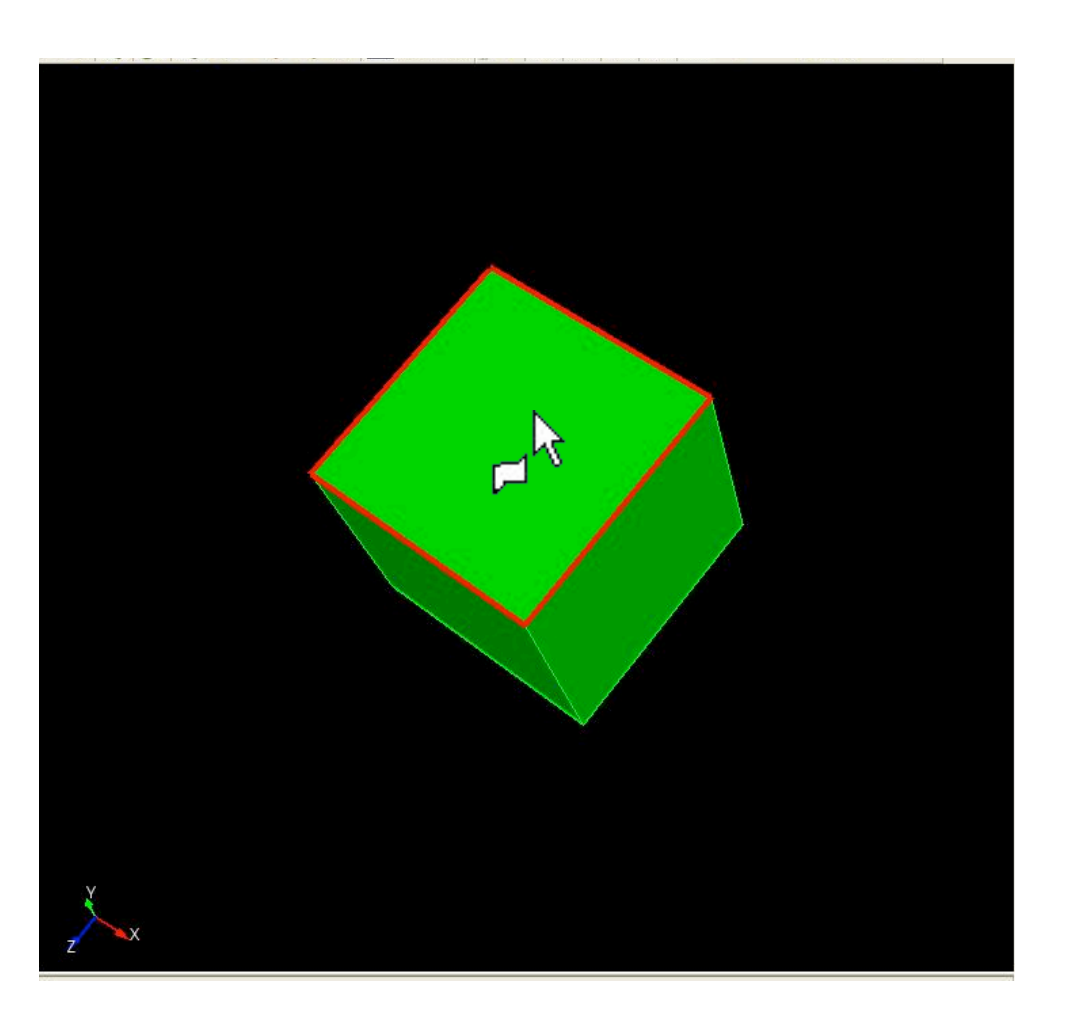

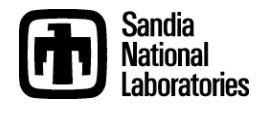

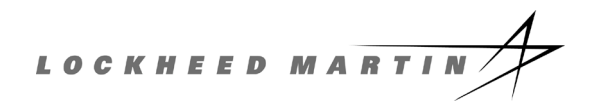

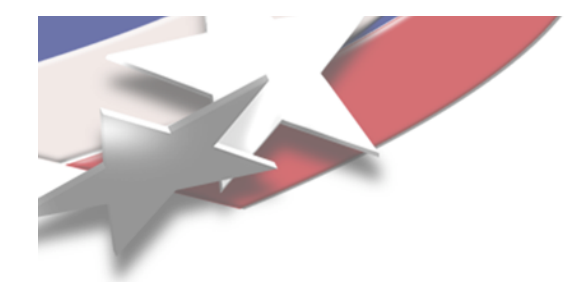

## **Selecting Curves in the Graphics Window**

Move the cursor to a curve. The curve is highlighted and the cursor indicates curve type.

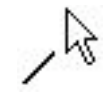

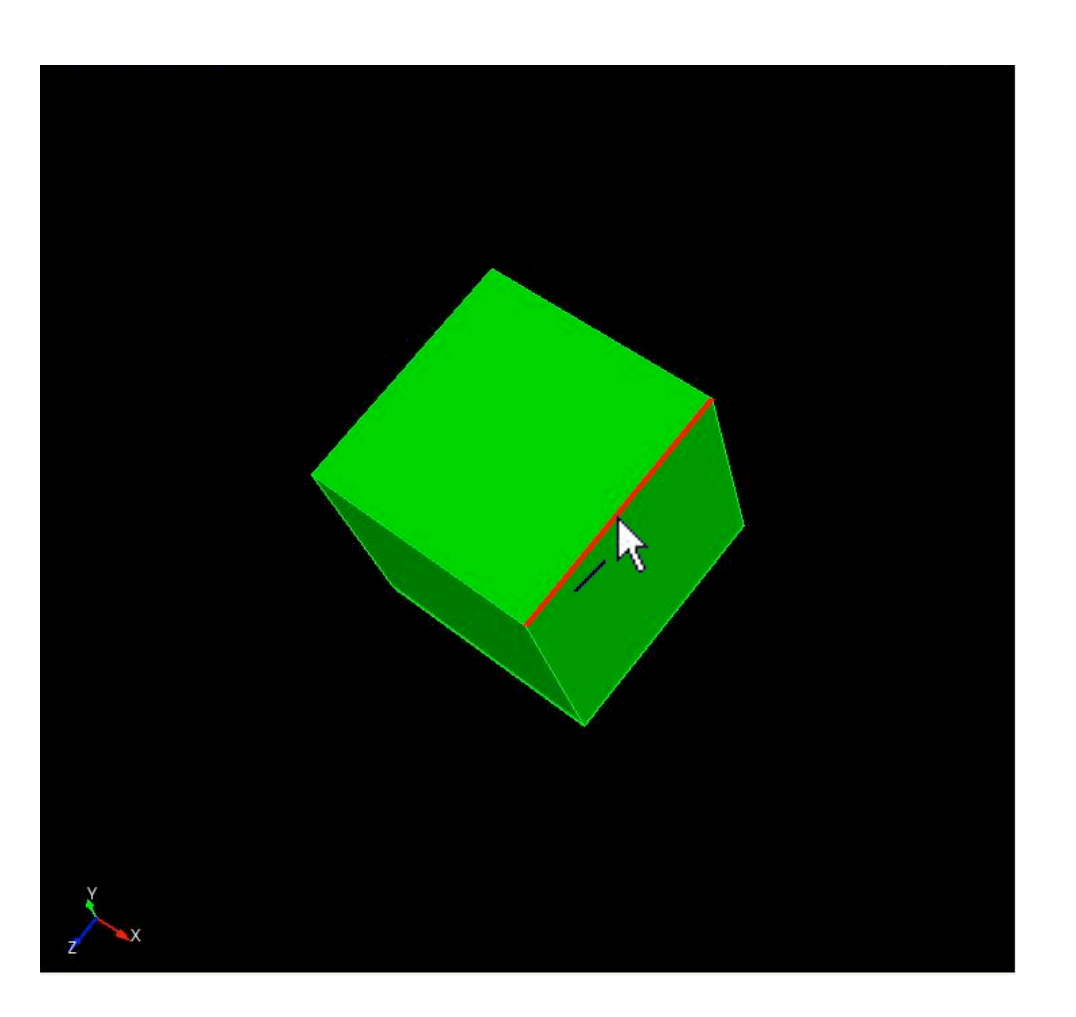

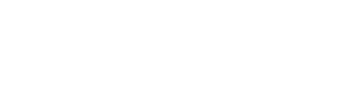

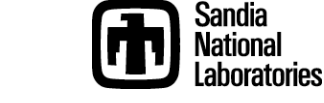

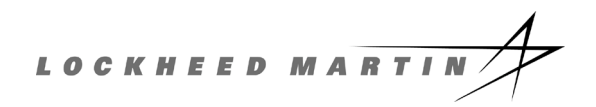

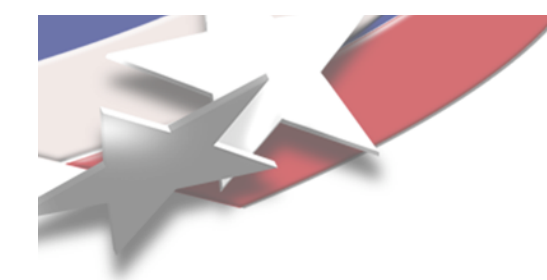

## **Selecting Vertices in the Graphics Window**

Move the cursor to a vertex. The vertex is highlighted and the cursor indicates vertex type.

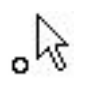

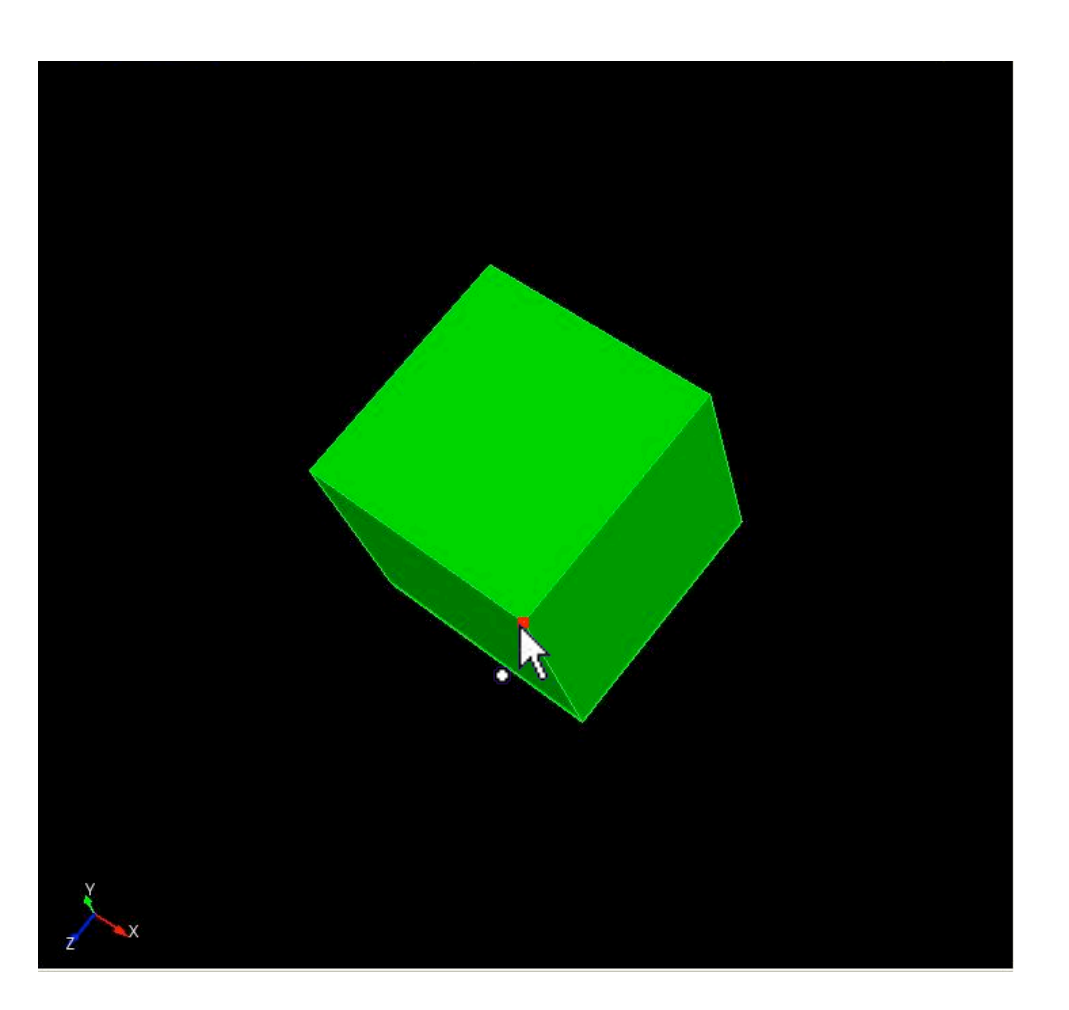

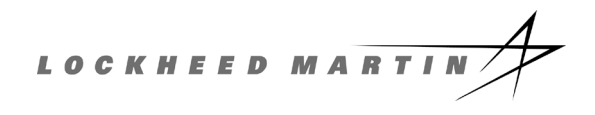

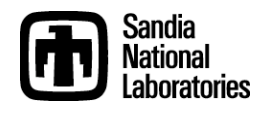

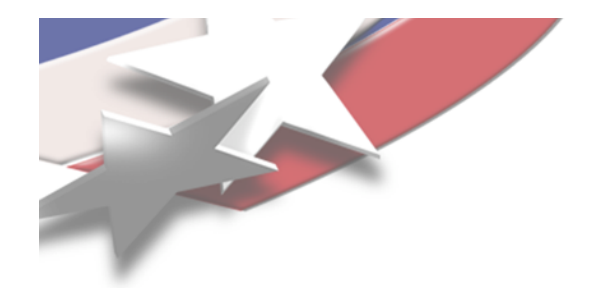

## **Entity Selection Filter**

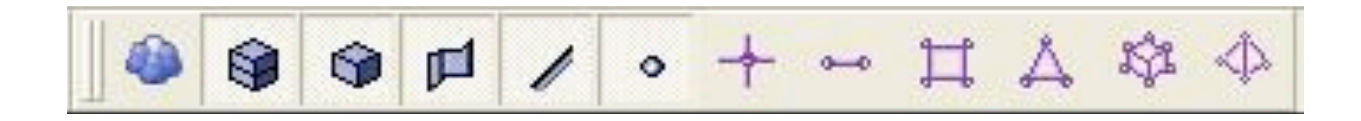

- **Toolbar buttons toggle entity types that will be included in pre-selection**
- **Default**
	- Volume
	- Surface
	- Curve
	- Vertex
- **Active ID Input field "hijacks" pre-selection so that only the expected entity type is selectable**

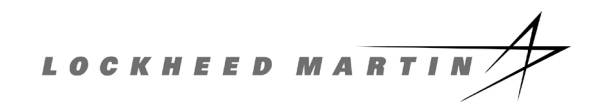

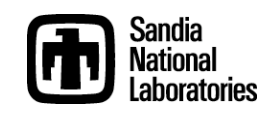

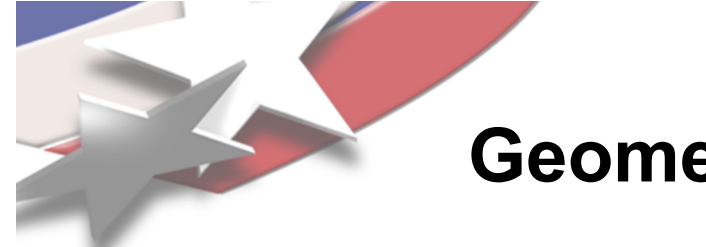

### **Geometry Primitive Creation**

- **Many analytic geometry types may be created in CUBIT**
- **Useful when creating geometry from scratch, and in decomposition**

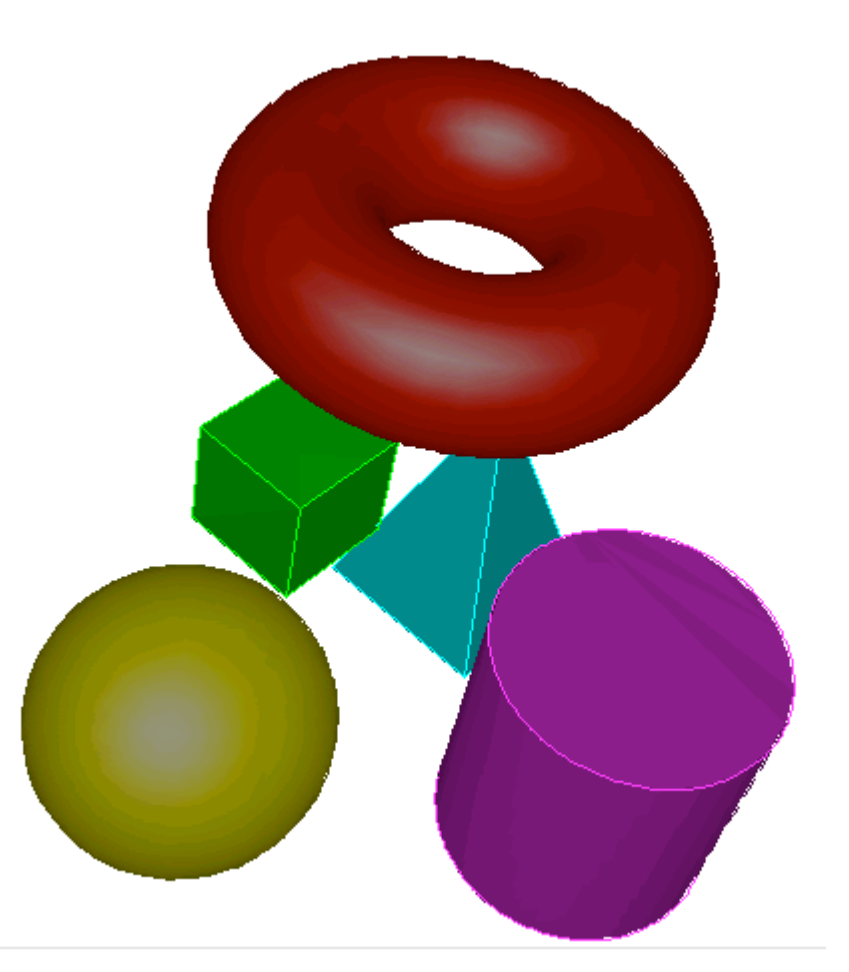

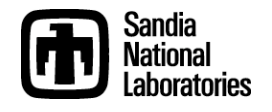

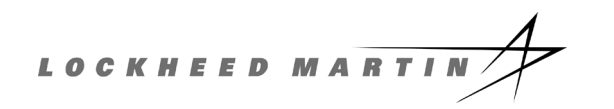

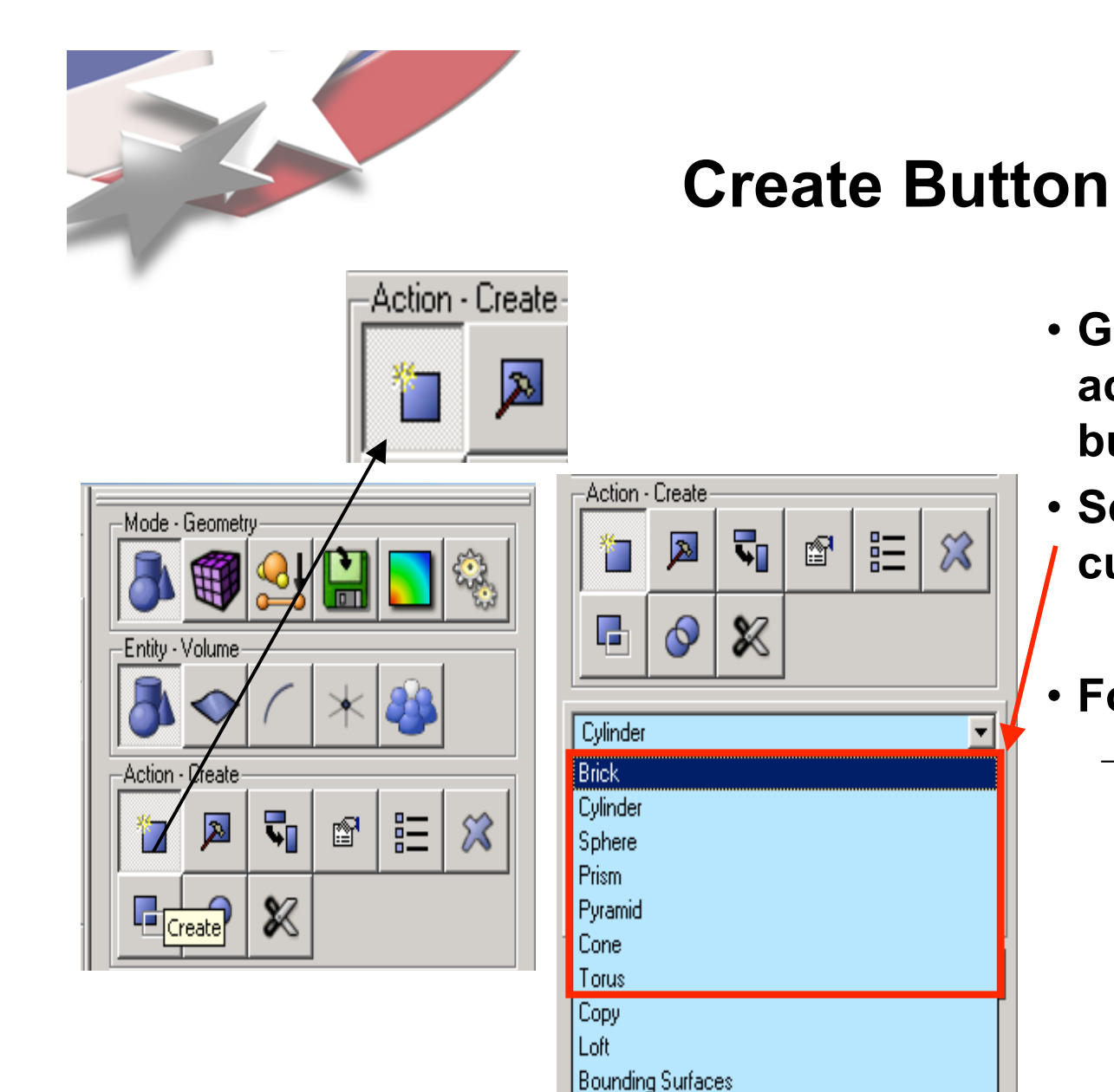

- **Geometry Primitives are accessed with the Create button**
- **Seven primitive types are currently available**
- **For command line syntax:**
	- CUBIT> help create

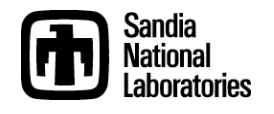

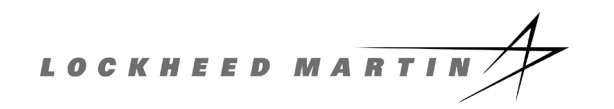

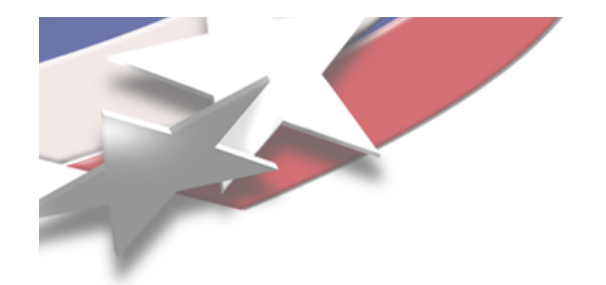

### **Geometry Booleans**

- **Geometry Booleans define the shape of a Body based on overlapping regions**
	- Subtract
		- **Remove regions of overlap**
	- Intersect
		- **Delete all except regions of overlap**
	- Unite
		- **Combine all regions**

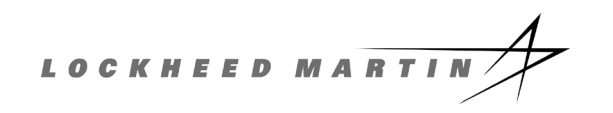

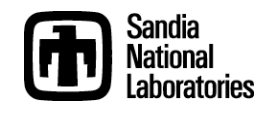

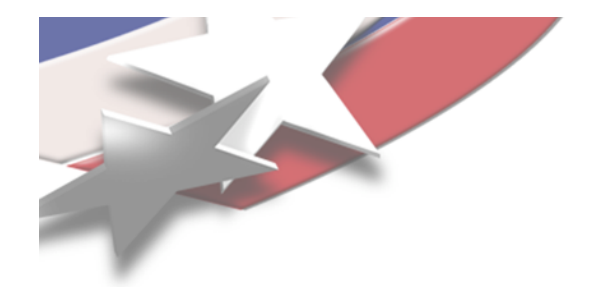

### **Subtract**

#### • **Removes regions that overlap**

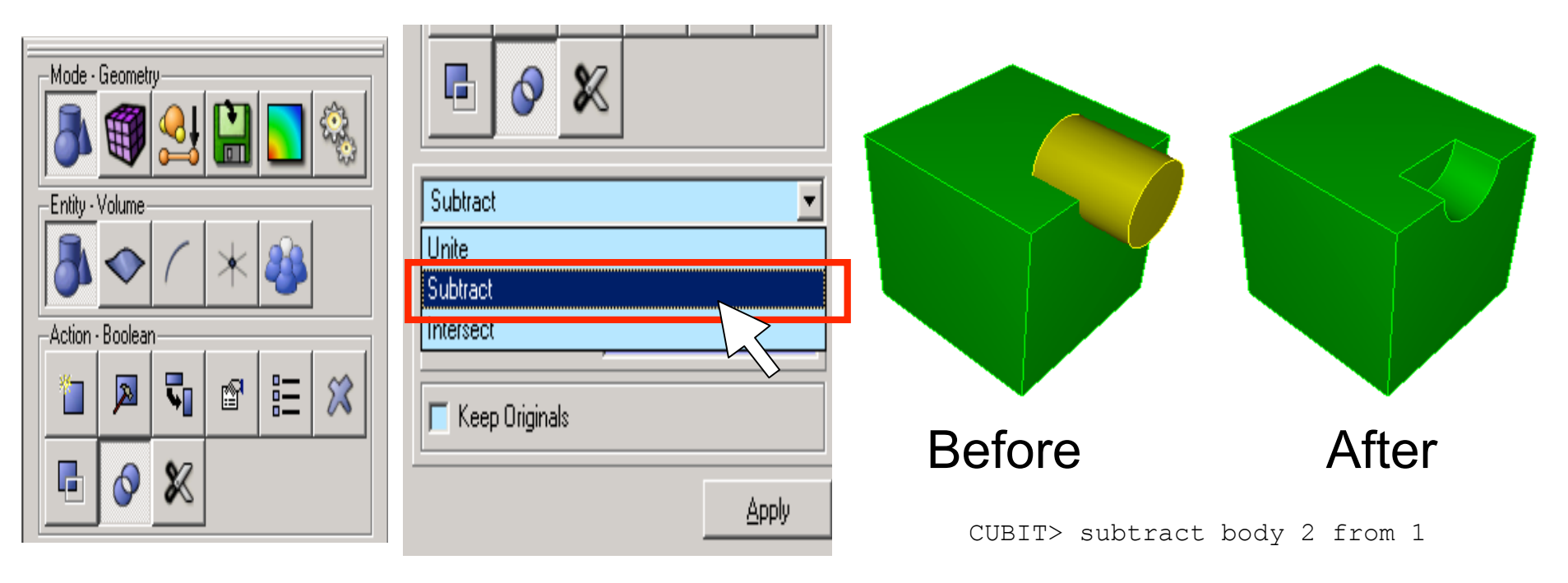

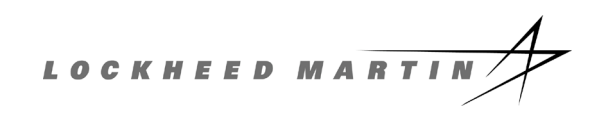

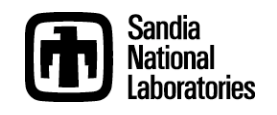

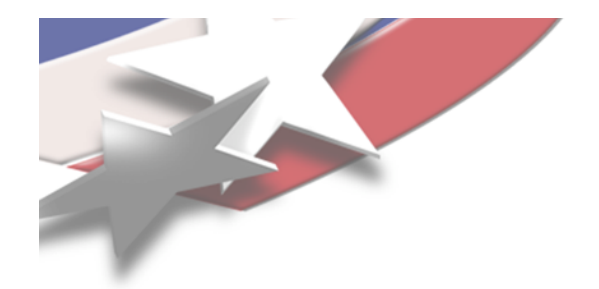

### **Intersect**

#### • **Removes regions that don't overlap**

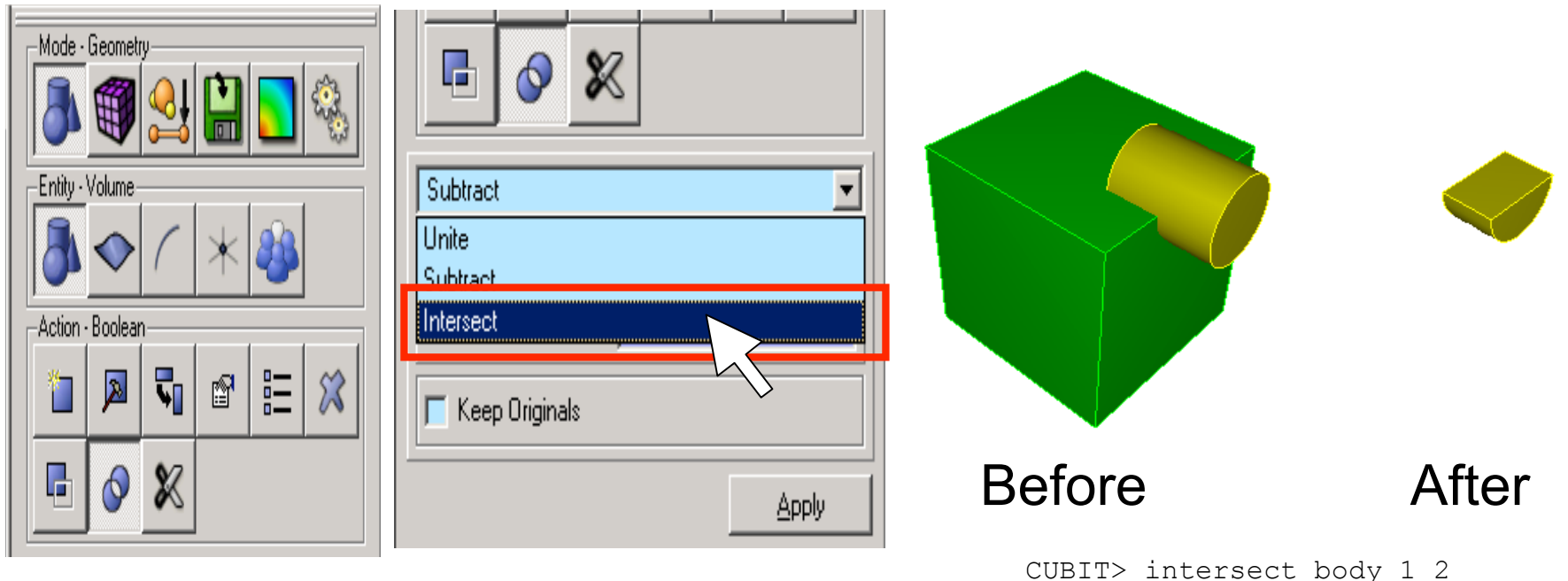

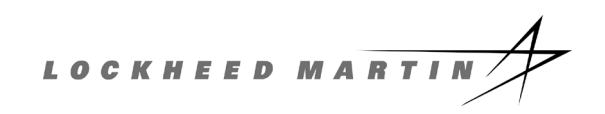

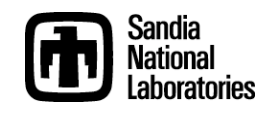

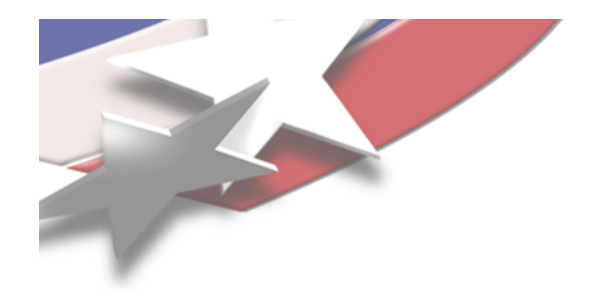

**Unite**

#### Run geom\_test

#### • **Combines all regions into one Body**

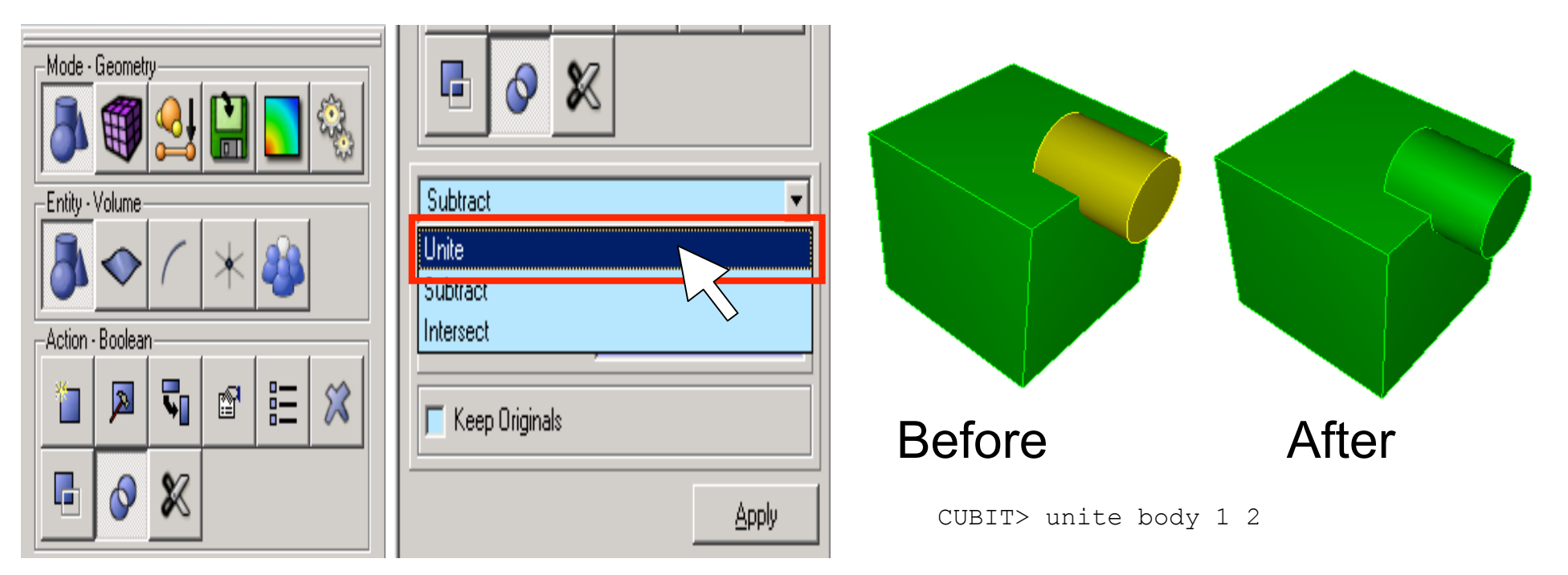

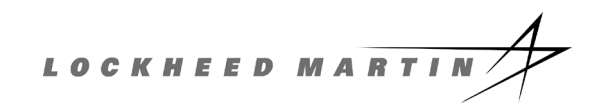

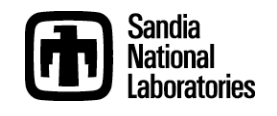

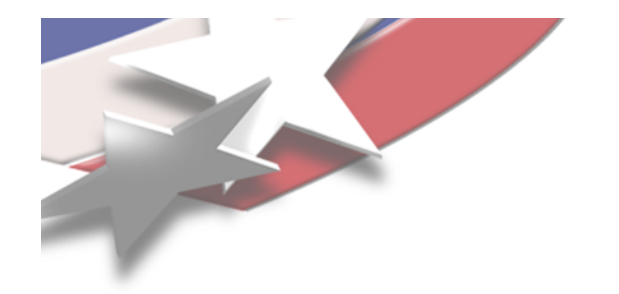

## **Importing Geometry**

- **Previously created geometry may be imported from CAD files**
	- ACIS
	- STEP
	- IGES
	- Pro /E (limited availability)
- **Geometry translators may be used to import unsupported CAD formats**
	- pro2acis

### **Note: can also use "brute force" and build nodes, surfaces, then volumes**

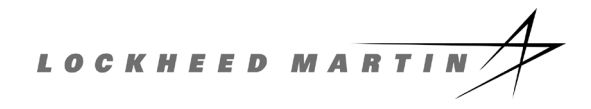

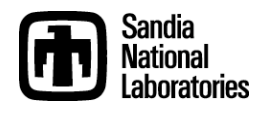

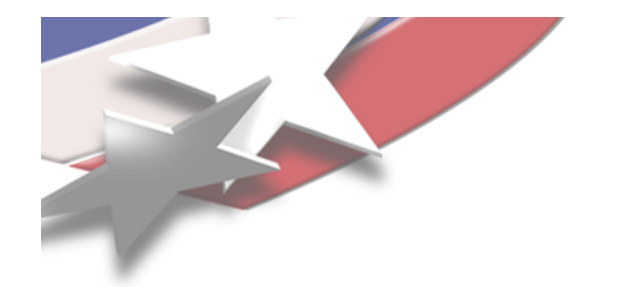

## **Webcutting**

- **Webcutting slices 1 Body into 2 Bodies**
- **Many methods to determine where to make the slice**
	- Plane
	- Cylinder
	- Extended Surface
	- Intersection with "Tool" Body

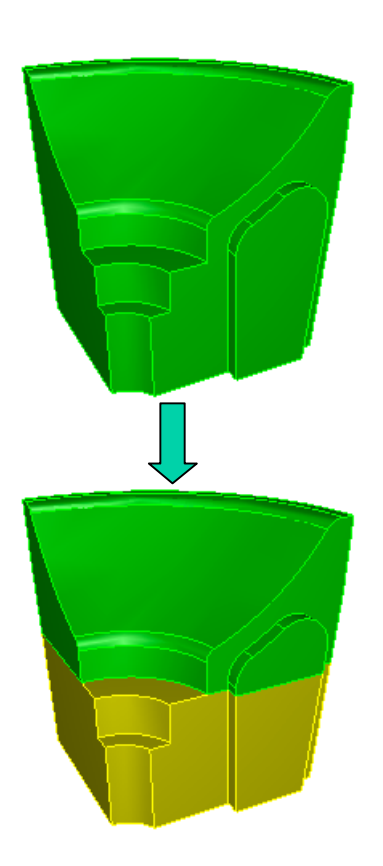

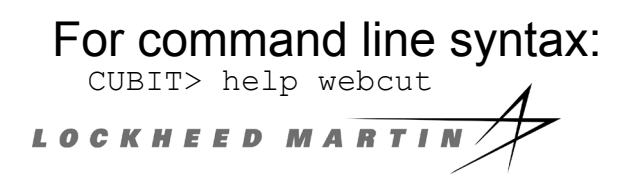

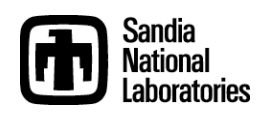

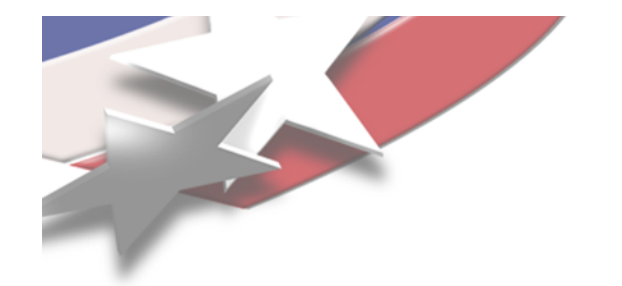

## **Imprinting**

- **Modifies a Body based on what it touches**
- **Splits existing Curves and Surfaces at points of contact**
- **Imprinting is a necessary step to allow adjacent Bodies to share common boundaries**

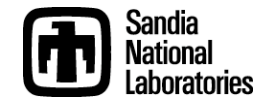

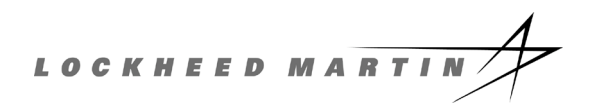

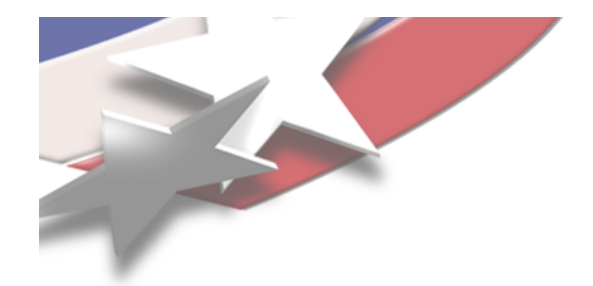

### **Imprinting**

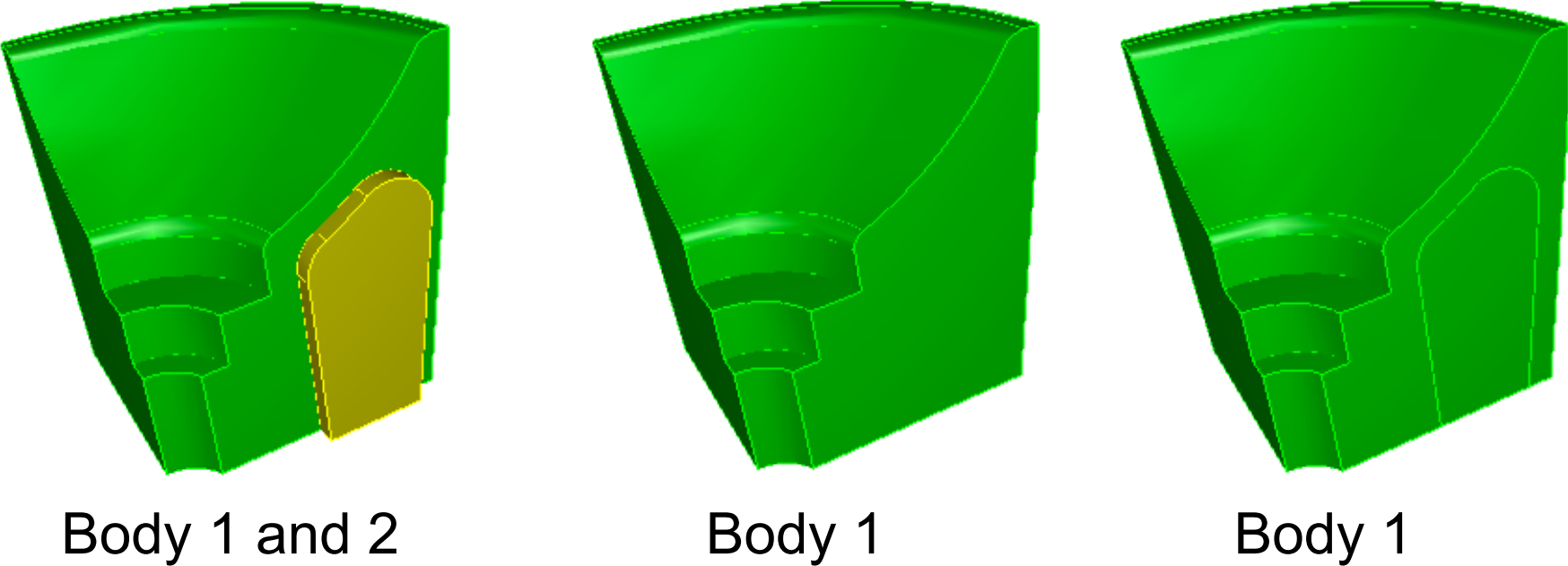

before imprinting

Body 1 after imprinting

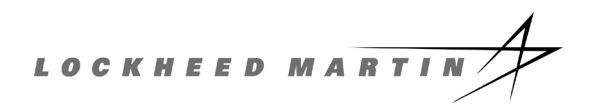

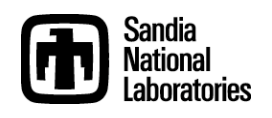

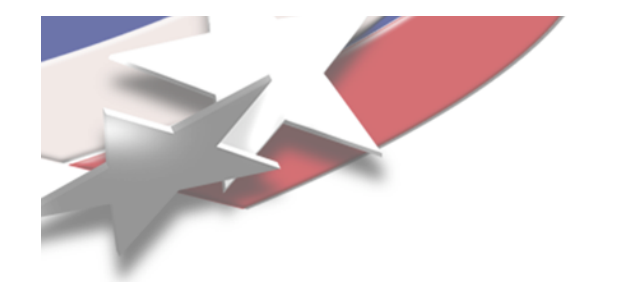

## **Merging**

- **Adjacent Surfaces, Curves, and Vertices are replaced with a single entity**
- **Merged entities belong to more than one parent**
- **Merging allows mesh to be shared at common boundaries**
	- Otherwise have two surfaces in the same spot with different names/mesh

Run subduction example

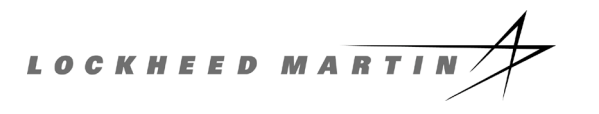

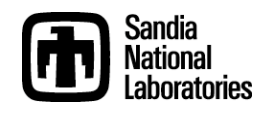

#### Geometry - My notes

Cornell University

- Can select multiple entities at once in many ways
	- draw volume all with x coord > 0
	- curve all in volume 1 3 5 visibility off
- Use tree view and info panel to find names/numbers/geometrical information (or python)
- Make sure to:
	- "reset" between tests/runs
	- Merge/Imprint all entities before meshing!
- Everything done in GUI shows up in command pane and history - save in journal file to repeat without getting carpal tunnel
- Bringing in points individually not a pain if using a journal file/scripting

### Meshing Notes

- Start with mesh node spacing curves and build up to volumes
	- Set mesh spacing, then "scheme", then apply meshing
- Can build tet or hex meshes
- Usually requires some iteration at first to find what works best
- Symmetrical volumes form mesh on one surface and "sweep" around to rest of volume

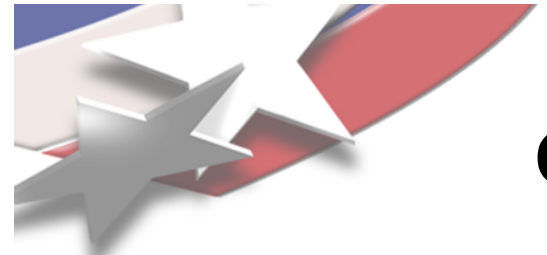

### **Operation Mode Buttons**

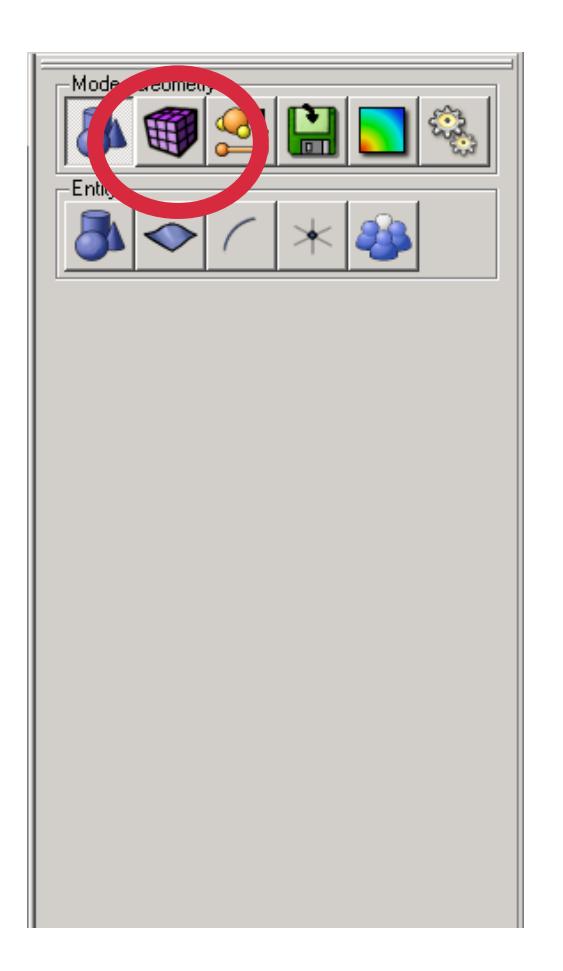

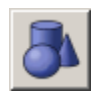

- Geometry: Create, modify, cleanup…

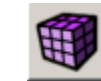

- Mesh: Intervals, schemes, smoothing…

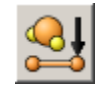

- **94** Properties: Nodesets, sidesets, blocks
- 
- Analysis Setup: Export mesh

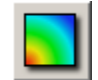

- Post Processing: Customizable shortcut

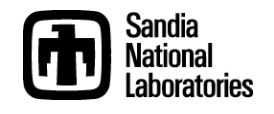

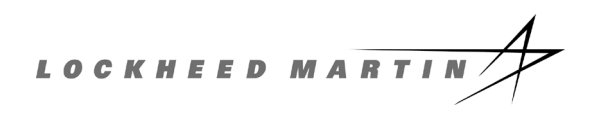

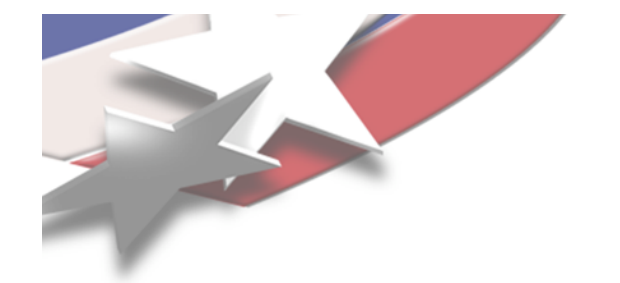

**Sweep**

#### Run mesh example

#### • **2.5d - may twist & turn**

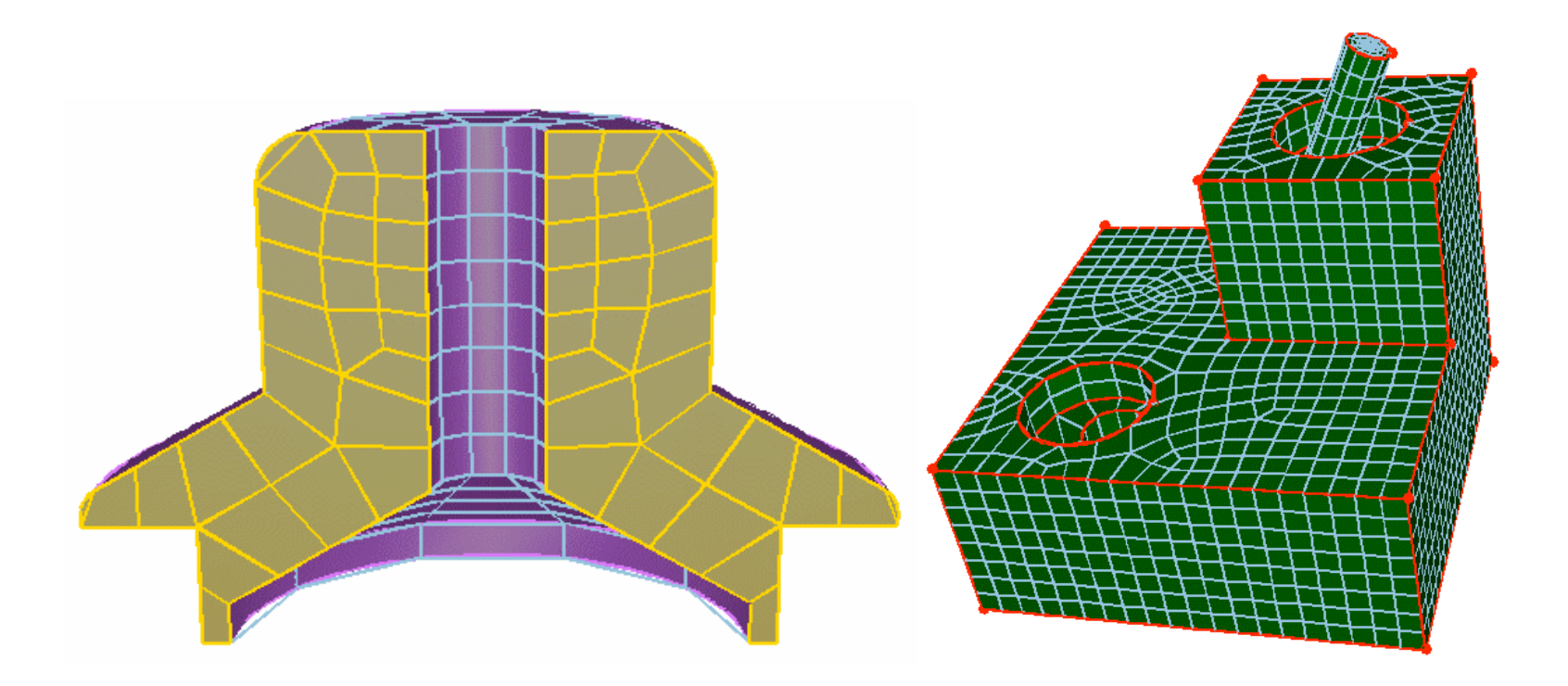

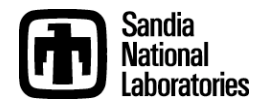

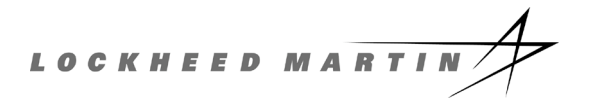

## Building Groups for Pylith

- Blocks = materials
- Nodesets = surfaces for boundary conditions

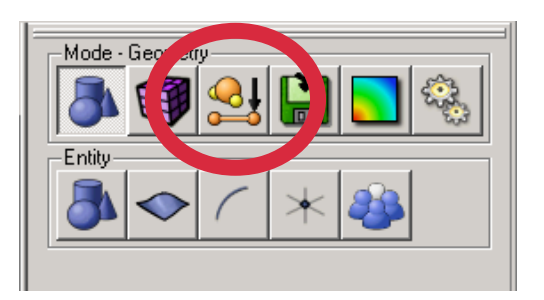

In CUBIT:

- block 1 volume foot\_inner
- block 1 volume 1 to 8
- block 1 name "foot\_walls"

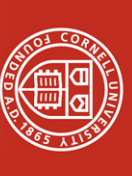

### Building Groups for Pylith

- Blocks = materials
- Nodesets = surfaces for boundary conditions

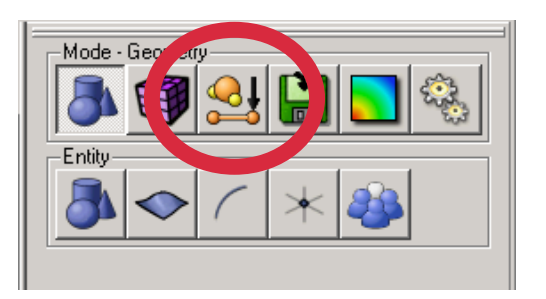

In CUBIT:

group "fault" add node in fault\_inner nodeset 10 group fault nodeset 10 name "fault"

Cornell University

## Building Groups for Pylith

- Blocks = materials
- Nodesets = surfaces for boundary conditions

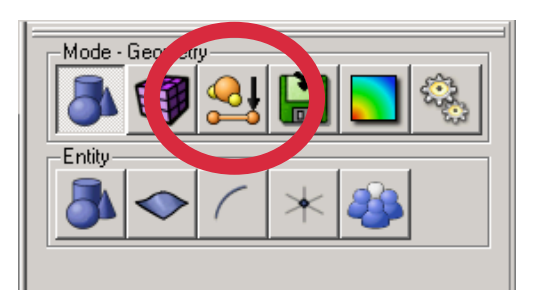

In dislocation.cfg (boundary conditions):

```
[pylithapp.timedependent.bc.x_neg]
fixed dof = [0]label = 12
db.label = Dirichlet BC on -x
```
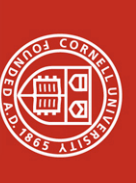

## Exporting to Pylith

• Export mesh with: export mesh "out.exo" dimension 3

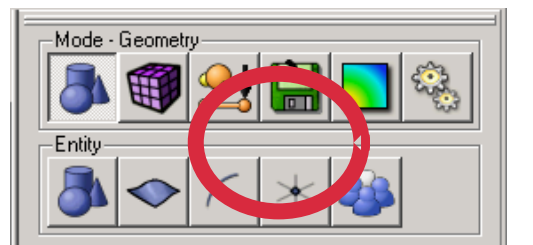

• In pylithapp.cfg

reader = pylith.meshio.MeshIOCubit

[pylithapp.mesh generator.reader] filename = out.exo

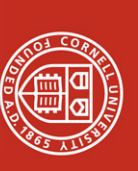

### Summary/putting all together

Cornell University

- Bring in points from faults, topo, etc
- Build bodies that describe desired scneario
- Mesh (other refinement tools?)
- Define all sets of nodes (boundary conditions) and tets/hex (materials)
- Export to "myname".exo
- Use in Pylith